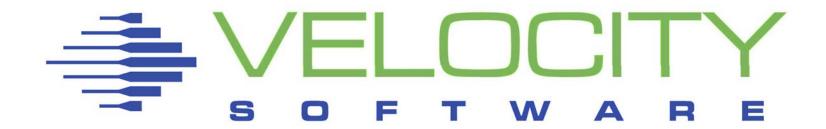

# Automated Operations and Monitoring for z/VM and Linux on System z with the Velocity Performance Suite (zVPS)

Tim Kessler

Rich Smrcina

Copyright © 2014 Velocity Software, Inc. All Rights Reserved. Other products and company names mentioned herein may be trademarks of their respective owners.

## Agenda

## Automated operations using:

- Installer 4.2
- zoperator
- zALERT

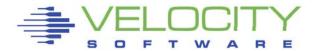

#### **Automatic installation**

- SSI, single image or existing environments
- Complete installation in a couple hours

### Check for Updates facility

- Supports HTTP or FTP
- Proxy servers
- FTP firewall
- Can be used for upload and downloads
- Automatic invocation option
- FTP option to delete members in user area

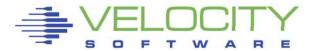

### Disk configuration changes

- SSI support All DASD defined on initial member
- SCSI blocks
- DIRMAINT AUTOG and AUTOV
- VMSECURE subpools
- DIRECT files created for zVPS userids
- EXECs created for DIRMAINT & VMSECURE commands
- SFS authorizations automatically run
- RACF definitions created

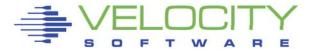

Restart server option
Server version checking
Additional information on product status errors
PF14 – Select Disk Config for base components
Automatic installation of 0 level release
Initial configuration changes copied to other members
GETCONS option on logon for YES, NO, ASK
PROFILE EXEC updated

Documentation update

Use USERPROF SAMPLE

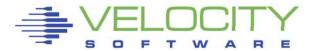

#### Installer 4201

- Fast path commands
  - VSIMAINT CONFIG product {filename {filetype}}
  - VSIMAINT RESTART product

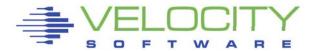

### Installation steps

- Create ZVPS userid
- Create VMSYSVPS SFS filepool
- Download and unpack INSTALL PROD4200
- EXEC VSIMAINT
- Use 'Check for Updates' facility to download products
- Exit VSIMAINT and restart
- Select Automatic install
- Configure DASD for zVPS components
- Run EXEC to define zVPS VM directory entries

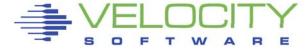

### Installation steps

- Update RACF or VMSECURE definitions (all SSI members)
- VSIMAINT Install All
- Configure zVPS components and ensure proper operation
- Log onto ZVPS on next SSI member
- VSIMAINT & select automatic installation
- Set system name
- Installation automatically run

#### Demo install

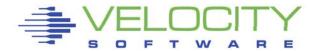

### **zOPERATOR**

#### **ZOPERATOR**

- Console and automations manager
- No charge component of zVPS
- Scrollable, searchable console display
- Messages can be:
  - Colored, highlighted, held, suppressed, message to a user, written to file, execute command, emailed or SNMP trap sent
- Log files kept for user specified days
- Can be used on OPERATOR or any other user

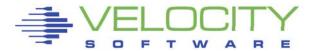

sta IN32/0 Session C Edit Font Transfer Macro Options Window Help 골 圖 X 酯 C C い 1, 2, 3, 4, 5, •, , u ■ ◆ ◆ 图 测视 图 图 A B C ) NAME(??? ICH408I USER(ANONYMOU) GROUP( LOGON/JOB INITIATION - USER AT TERMINAL NOT RACF-DEFINED ) NAME(??? ICH408I USER(ANONYMOU) GROUP( LOGON/JOB INITIATION - USER AT TERMINAL NOT RACF-DEFINED HCPMXE6224I Event recording is pending because there are no users connected to stMONITOR for this type of data. HCPMXE6224I Sample recording is pending because there are no users connected to \*MONITOR for this type of data. DVHRLY3886I Hourly processing started; with 0 log DVHRLY3886I files. DVHRLY3886I Hourly processing started; with 0 log DVHRLY3886I files. DVHRLY3886I Hourly processing started; with 0 log DVHRLY3886I files. DVHRLY3886I Hourly processing started; with 0 log DVHRLY3886I files. DVHRLY3886I Hourly processing started; with 0 log DVHRLY3886I files. ICH408I USER(TIMK ) GROUP(DEMO ) NAME(#####################) LOGON/JOB INITIATION - INVALID PASSWORD ENTERED AT TERMINAL 98086472 GRAF L0005 DISCONNECT TIMVPS USERS = 136 GRAF L0003 RECONNECT TIMVPS USERS = 136 BY TIMK FROM 152.8.100.114 GRAF L0005 DIALED TO OPERATOR 0100 DIALED= 1 FROM 152.8.100.114 GRAF L0005 DROP FROM OPERATOR 0100 DIALED= 0 LOGON/JOB INITIATION - INVALID PASSWORD ENTERED AT TERMINAL 98086472 GRAF L0006 DIALED TO OPERATOR 0200 DIALED= 1 FROM 152.8.100.114 GRAF L0006 DROP FROM OPERATOR 0200 DIALED= 0 ICH408I USER(ZVPS ) GROUP(SYS1 ) NAME(######################) LOGON/JOB INITIATION - INVALID PASSWORD ENTERED AT TERMINAL 98086472

```
USERS = 154 FORCED BY SYS
55:07 OPERATOR GRAF L0006 DISCONNECT TIMK
:46:10 ZALERT SUSELNX2 RUNNING CRAZY
:56:11 ZALERT
               SUSELNX2 RUNNING CRAZY
:00:00 OPERATOR HCPMXE6224I Event recording is pending because there are n
               sers connected to *MONITOR for this type of data.
:00:00 OPERATOR HCPMXE6224I Sample recording is pending because there are
               users connected to *MONITOR for this type of data.
01:06 DIRMAINT DVHRLY3887I Hourly processing completed; 0 log
01:06 DIRMAINT DVHRLY3887I files processed, 1 log files remaining.
:01:10 ZALERT
               S11S2ORA RUNNING CRAZY
06:10 ZALERT
:16:10 ZALERT
               SUSELNX2 RUNNING CRAZ
:16:41 OPERATOR GRAF L0007 LOGON
                                 AS ZMAP USERS = 154
                                                            BY DSADEV
                192.168.5.225
               SUSELNX2 RUNNING CRAZY
26:11 ZALERT
:46:11 ZALERT
56:11 ZALERT
               SUSELNX2 RUNNING CRAZY
00:00 OPERATOR HCPMXE6224I Event recording is pending because there are n
               sers connected to *MONITOR for this type of data.
:00:00 OPERATOR HCPMXE6224I Sample recording is pending because there are
               users connected to *MONITOR for this type of data.
:01:07 DIRMAINT DVHRLY3887I Hourly processing completed; 0 log
:01:07 DIRMAINT DVHRLY3887I files processed, 1 log files remaining.
:06:10 ZALERT
               SUSELNX2 RUNNING CRAZY
07:53 OPERATOR GRAF L000D RECONNECT DSADEV USERS = 154
                                                            FROM 192.168.
:16:11 ZALERT
               SLES10 RUNNING CRAZY
16:11 ZALERT
26:11 ZALERT
               SUSELNX2 RUNNING CRAZY
33:52 OPERATOR GRAF L0007 LOGOFF AS
                                              USERS = 153
                                      ZMAP
34:01 OPERATOR GRAF L000D DISCONNECT DSADEV
                                              USERS = 153
36:11 ZALERT
               SUSELNX2 RUNNING CRAZY
:46:10 ZALERT
               SUSELNX2 RUNNING CRAZY
50:42 OPERATOR GRAF L0007 LOGON
                                 AS
                                     ZVPS
                                                            BY TIMK
                                              USERS = 154
                75.103.4.82
:55:07 OPERATOR GRAF L0006 DISCONNECT TIMK
                                              USERS = 154
                                                            FORCED BY SY
               SUSELNX2 RUNNING CRAZY
56:11 ZALERT
1=Help
                        3=Quit
                                    4=Del Hold
                                                 5=All
                                                               6=PFKEY Off
```

### Redisplay and searching

- Page or search forward or backward
- Date and/or time
- Literals
- ALL command
- Multiple operands with & | ¬

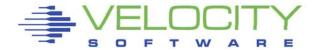

| <del> </del> |                   | ,,,,,,,, | 1-0   | -UIIII         | J        | 0113012                |                |       |        |        |
|--------------|-------------------|----------|-------|----------------|----------|------------------------|----------------|-------|--------|--------|
|              |                   |          |       |                |          |                        |                |       |        |        |
|              | OPERATOR          |          |       | LOGOFF         | AS       | TIMVPS                 | USERS          | = 144 | FORCED | BY SYS |
|              | OPERATOR          |          |       | LOGOFF         | AS       | TIMK                   | USERS          |       |        | BY SYS |
|              | OPERATOR          |          |       | LOGOFF         | AS       | TIMVPS                 | USERS          |       |        | BY SYS |
| :58:14       | OPERATOR          | USER     | DSC   | LOGOFF         | AS       | TIMVPS                 | USERS          |       | FORCED | BY SYS |
|              | 00000000          |          |       |                |          | Friday Ju              |                |       |        |        |
| :46:16       | OPERATOR          | USER     | DSC   | LOGOFF         | AS       | DEMOWS61               |                |       | FORCED | BY SYS |
|              |                   |          |       |                |          | aturday J              |                |       |        |        |
| . 04 . 24    | OPERATOR          | Heen     | nec   | LOGOFF         |          | Sunday Ju<br>RKSDEV    |                |       | FORCED | DV CVC |
| . 04 . 24    | UPERHIUR          |          |       | LUGUEF         | пэ       | Monday Ju              |                |       | FURCED |        |
|              |                   |          |       |                | - т      | uesday Ju              |                |       |        |        |
|              |                   |          |       |                |          | dnesday J              |                |       |        |        |
|              |                   |          |       |                |          | hursday J              |                |       |        |        |
|              |                   |          |       |                |          | Friday Ju              |                |       |        |        |
|              |                   |          |       |                |          | aturday J              |                |       |        |        |
| :29:36       | OPERATOR          | USER     | DSC   | LOGOFF         | AS       | DXTVPS                 |                |       | FORCED | BY SYS |
|              |                   |          |       |                |          | Sunday Ju              | ine 30 2       | 013   |        |        |
|              |                   |          |       | . – – – – -    |          | Monday Ju              | ıly 01 2       | 013   |        |        |
| :32:10       | OPERATOR          | USER     | DSC   | LOGOFF         | AS       | DXTVPS                 | USERS          |       | FORCED | BY SYS |
|              |                   |          |       |                |          | uesday Ju              | _              |       |        |        |
|              |                   |          |       |                |          | dnesday J              | _              |       |        |        |
|              |                   |          |       | . – – – – -    |          | <mark>hursday J</mark> |                |       |        |        |
| :59:44       | OPERATOR          | USER     | DSC   | LOGOFF         | AS       |                        | USERS          |       | FORCED | BY SYS |
|              |                   |          |       | . – – – – .    |          | Friday Ju              | _              |       |        |        |
| . 27 . 44    | ODEDATOR          | UCED     | D.C.C | LOCOFF         |          | aturday J              |                |       | FORCER | DV CVC |
|              | OPERATOR OPERATOR |          |       | LOGOFF         | AS<br>AS | DXTDEV<br>DXTVPS       | USERS<br>USERS |       |        | BY SYS |
| . 30.41      | UPERHIUR          | UJER     |       | LUGUFF         |          | Sunday Ju              |                |       | FURCED |        |
|              |                   |          |       |                |          | Monday Ju              | _              |       |        |        |
|              |                   |          |       |                |          | uesday Ju              | _              |       |        |        |
|              |                   |          |       |                |          | dnesday J              | _              |       |        |        |
| : 42:44      | OPERATOR          | USER     | DSC   | LOGOFF         |          | TIMVPS                 | USERS          |       | FORCED | BY SYS |
|              |                   |          |       |                |          | <mark>hursday J</mark> |                |       |        |        |
| :33:43       | OPERATOR          | USER     | DSC   | LOGOFF         |          | TIMK                   | USERS          |       | FORCED | BY SYS |
|              | OPERATOR          |          |       | LOGOFF         |          | TIMVPS                 | USERS          |       | FORCED | BY SYS |
|              |                   |          |       | ·- <del></del> |          | Friday Ju              | ıly 12 2       | 013   |        |        |
|              | OPERATOR          | USER     |       | LOGOFF         | AS       | DXTDEV                 | USERS          | = 155 | FORCED | BY SYS |
| 1=Help       | 2=                |          |       | leturn         |          | 4 =                    | 5=A            | 11    |        | EY Off |
| 7=Backi      | iard 8=Fo         | ruard    | Q = I | oc Back        | z 1      | Maloc Ewo              | 11=            |       | 12=Pot | rieve  |

## Other display options

- Split screen
- SCALE
- ZONE
- PFKEY
- SUPPRESS
- USER
- TIME
- WRAP

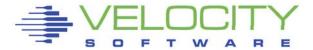

#### Remote access

- DIAL terminals
  - Option to restrict commands
  - One terminal buffer
  - Terminal size must be less than or equal to original size
- View from another CMS user
- zVIEW web page
  - Automatically updates every 30 seconds
  - Select date and time range
  - Select user (next release)

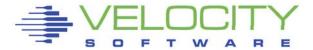

## Message rules processing

- Easy online configuration
- Fast and efficient processing
- Unique or common to each zOPERATOR instance

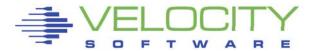

#### ZOPER ZOPRULES Configuration

|         |                        |                                        |        | _         |         |         |         |       |    |
|---------|------------------------|----------------------------------------|--------|-----------|---------|---------|---------|-------|----|
|         | Msg type <u>C</u> MSOU | zOPERATOR<br>T User ID<br>End col 12 = | Comm   | nent zOPE | RATOR   | error   |         |       |    |
|         |                        | End col2 19 =                          |        |           |         |         |         |       |    |
| Action: |                        | Ext highlight                          |        |           |         | Hold    | YES St  | ор    |    |
|         | Send to                |                                        | Send   | type      |         | Se      | nd zSER | ₹VE   |    |
|         | Cmd                    |                                        |        |           | File    |         |         |       |    |
|         | EMAIL address          |                                        |        |           |         |         | SNMP tr | •ap _ |    |
|         |                        |                                        |        |           |         |         |         |       |    |
| Match:  | Msg type CPOUT         | User ID<br>End col 34 =                | Comm   | nent Log  | ons     |         |         |       |    |
|         | Start col 30           | End col 34 =                           | Target | LOGON     |         |         |         |       |    |
|         | Start col2             | End col2                               | Target |           |         |         |         |       |    |
| Action: | Color GREEN            | End col2<br>Ext highlight              |        | Suppr     | ess Y   | ES Hold | St      | op YI |    |
|         | Sena to                |                                        | Sena   | tupe      |         | 5e      | na zsek | (VE   |    |
|         | Lmd                    | FileSNMP                               |        |           |         |         |         |       |    |
|         | EMAIL address          |                                        |        |           |         |         | SMMP tr | .ab _ |    |
|         | Msg type *             | User ID                                | Comm   | ment DIRM | MAINT H | nour pr | ocess s | start |    |
|         | Start col 10           | End col * =                            | Target | DVHRLY38  | 886 I   |         |         |       |    |
| _       | Start col2             | End col2                               | Target |           |         |         |         |       |    |
| Action: | Color GREEN            | Ext highlight                          |        | Suppr     | ess YE  | ES Hold | St      | op Yl | ES |
|         |                        |                                        | Send   | type      |         | Se      | nd zSER | RVE _ |    |
|         | Cmd                    |                                        |        | -3F-      | File    |         |         |       |    |
|         | EMAIL address          |                                        |        |           |         |         | SMMP tr | .ab _ |    |
|         |                        |                                        |        |           |         |         |         |       |    |

# **Alerts**

Richard Smrcina Velocity Software, Inc.

VM Workshop 2014

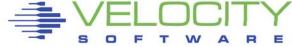

06:53:51 AUTO LOGON \*\*\* LINUX001 USERS = 35 BY OPERATOR 07:00:40 HCPPGT401I 90 percent of all paging space is in use.

07:03:00 HCPPGT400I All paging space is in use.

07:03:43 HCPPGT401I 90 percent of all spooling space is in use.

07:03:57 HCPDMP908I SYSTEM FAILURE ON CPU 0000, CODE - PGT004 HCPDMP9250E SYSTEM DUMP FAILURE; NO DUMP UNIT - INSUFFICIENT SPOOL SPACE 07:04:06 HCPWRP9277I SYSTEM TERMINATION COMPLETE, ATTEMPTING RESTART

RUNNING VM01A

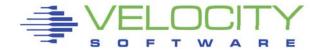

## Outage event

- Catastrophic events can have a large impact
  - Unavailability of applications
  - Potential for information loss
  - Disruption of customer service
  - Political ramifications
    - Complex platform
    - Outage makes z appear weak, unmanageable

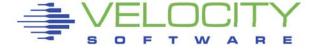

## Outage event

- Availability is critical to success
- Reduction or elimination of outages is vital
- A well maintained, highly-available system...
  - Looks good to customers, end-users, shareholders

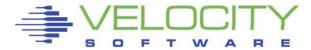

### Something a little less traumatic

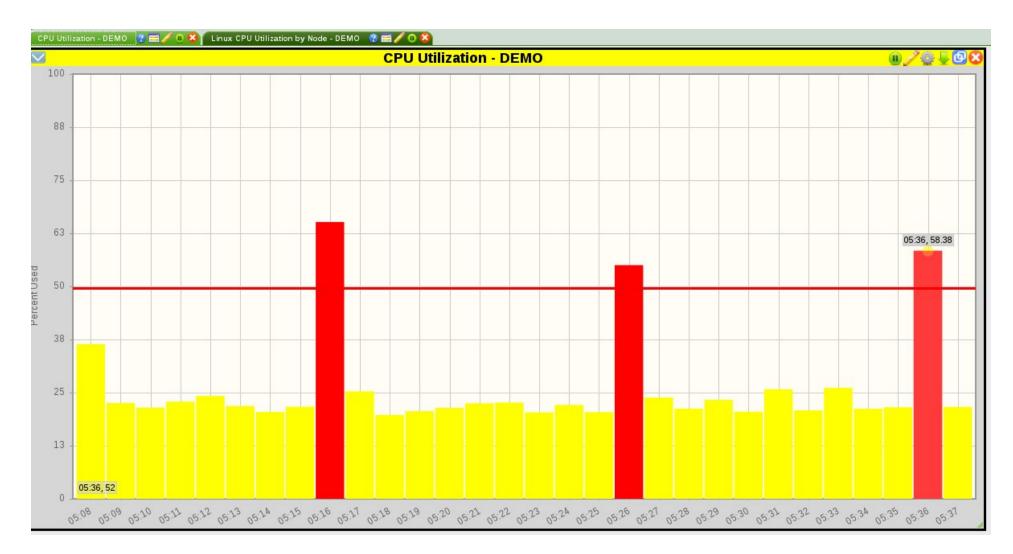

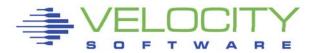

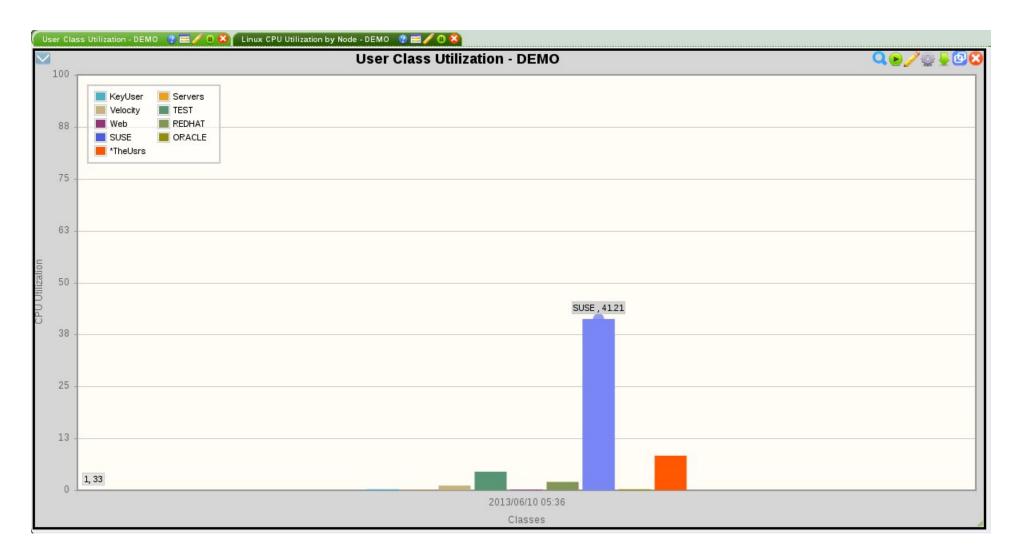

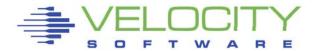

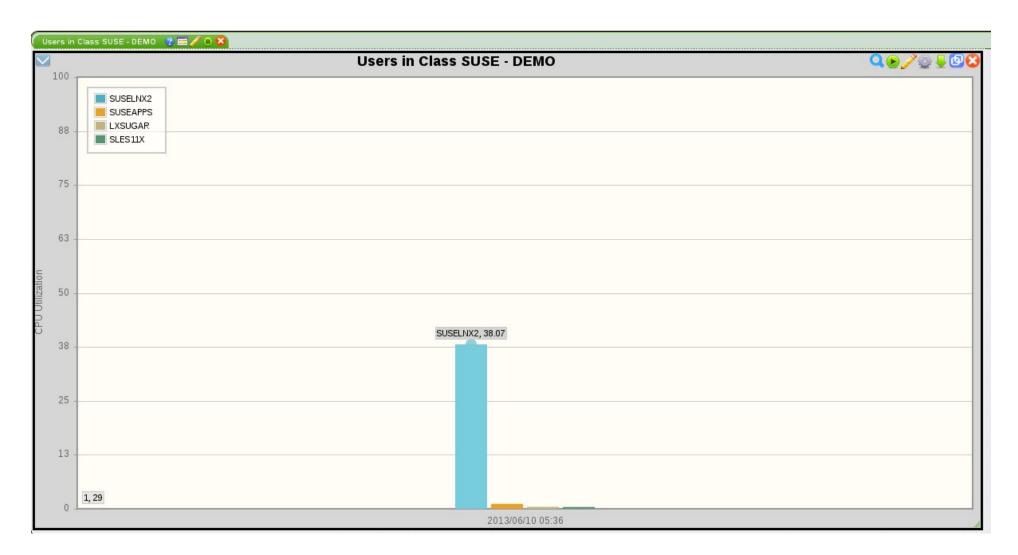

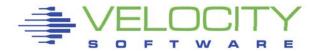

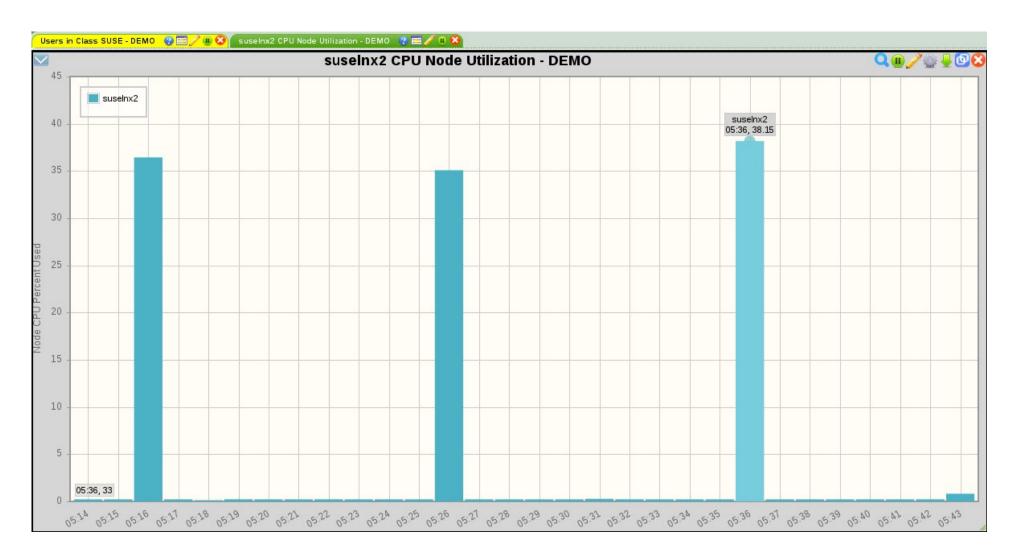

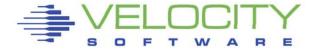

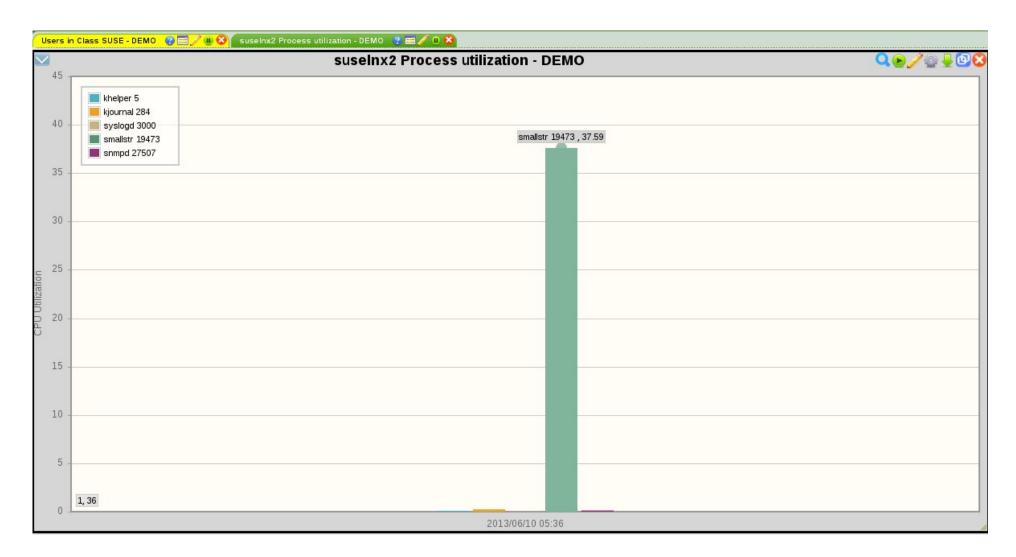

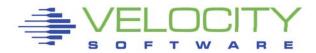

## Data Collection

- Full function performance data
  - Not only for analysis of performance issues
  - Assist in determining the health of your system
- Alerts can be built from collected information

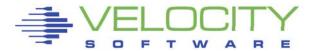

### What are alerts?

- An alert is an indication of an abnormal condition
- An abnormal condition can be
  - Exceeding a certain threshold
  - An object in an unwanted state
    - Volume offline
    - Virtual machine not logged on
    - Incorrect system settings

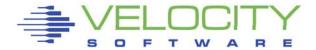

- Coding an alert requires the use of data fields from the monitor
- Data is extracted
- Analyzed to determine if it exceeds a threshold
- For values greater than threshold
  - Message issued
  - Optional action is taken

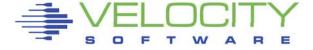

### Alert for page utilization

Extract

'Extract' is the beginning of an alert definition or set of alert definitions

```
var page_use | 3 2 | (sytasg.calslti1*100)/sytasg.calslta1
alert page_use apsp
level 05 green
level 40 yellow
level 50 pink rev
level 70 red rev notify
text Page space is &page_use% used
```

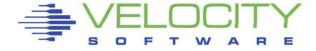

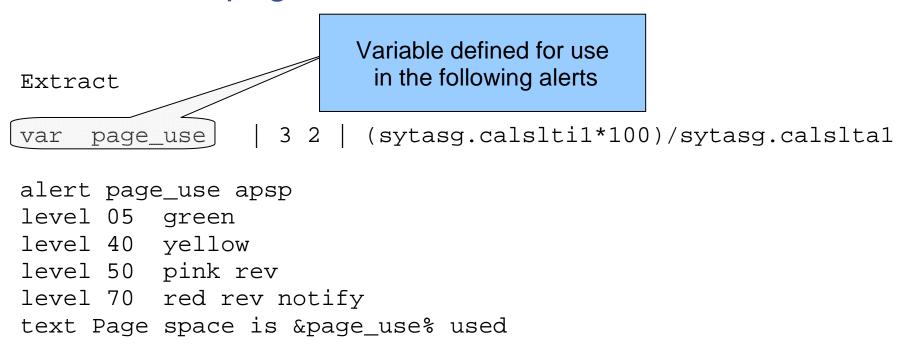

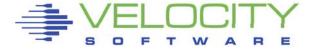

```
var page_use | 3 2 | (sytasg.calslti1*100)/sytasg.calslta1

alert page_use apsp
level 05 green
level 40 yellow
level 50 pink rev
level 70 red rev notify
text Page space is &page_use% used
```

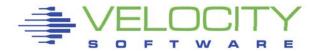

### Alert for page utilization

```
Extract
```

```
(sytasg.calslti1*100)/sytasg.calslta1
     page_use
var
alert page_use apsp
level 05 green
level 40 yellow
                                           Fields to extract -
level 50 pink rev
level 70 red rev notify
text Page space is &page_use% used
```

names are described in the PDR (Performance Data Reference)

Can be a single field or multiple fields involved in simple to complex math operations.

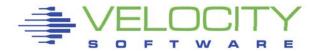

```
ALERT statement defines a specific alert

var page_use | 3 2 | (sytasg.calslti1*100)/sytasg.calslta1

alert page_use apsp
level 05 green
level 40 yellow
level 50 pink rev
level 70 red rev notify
text Page space is &page_use% used
```

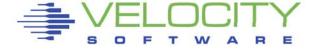

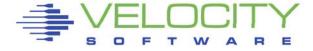

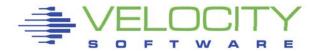

```
LEVEL statement controls
the threshold values

var page_use | 3 2 | (sytasg.calslti1*100)/sytasg.calslta1

alert page_use apsp
level 05 green
level 40 yellow
level 50 pink rev
level 70 red rev notify
text Page space is &page_use% used
```

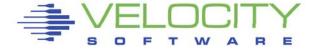

```
var page_use | 3 2 | (sytasg.calslti1*100)/sytasg.calslta1

alert page_use apsp
level 05 green
level 40 yellow
level 50 pink rev
level 70 red rev notify
text Page space is &page_use% used

Values tested against
the alert variable
```

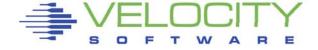

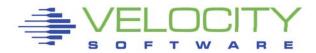

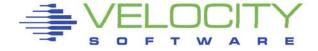

```
Extract
var page_use | 3 2 | (sytasg.calslti1*100)/sytasg.calslta1
alert page_use apsp
level 05 green
level 40 yellow
level 50 pink rev
level 70 red rev notify
text Page space is &page_use% used

Alert variable
substitution
```

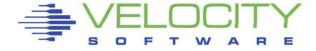

```
var page_use | 3 2 | (sytasg.calslti1*100)/sytasg.calslta1
alert page_use apsp
level 05 green
level 40 yellow
level 50 pink rev
level 70 red rev notify
text Page space is &page_use% used
```

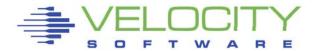

```
var page_use | 3 2 | (sytasg.calslti1*100)/sytasg.calslta1

alert page_use apsp
level 05 green
level 40 yellow
level 50 pink rev
level 70 red rev notify

text Page space is &page_use% used
'notify' generates an email notification
for an alert at a specific threshold;
other options: CP, CMS, EXEC
```

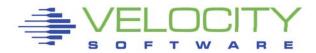

#### Where do alerts fit?

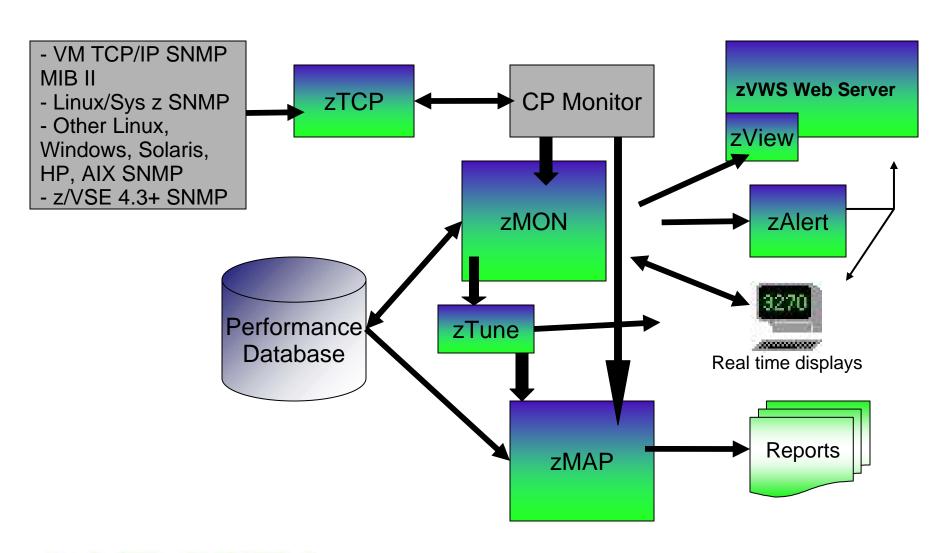

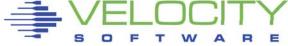

# zAlert package

- Separate virtual machine is used to process alerts and send notifications
- The alert virtual machine wakes up every minute, reading the provided MONALERT file
- Each of the defined extracts is executed
  - Values returned compared against user defined thresholds
  - Message displayed or action(s) taken when thresholds are exceeded

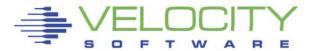

## Alert result - 3270

 Alert display on 3270

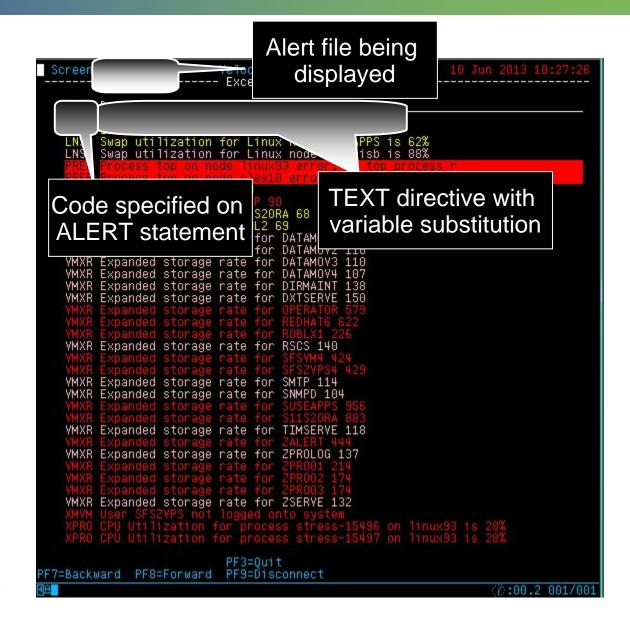

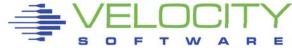

# Viewing alerts

 Alert display on zView

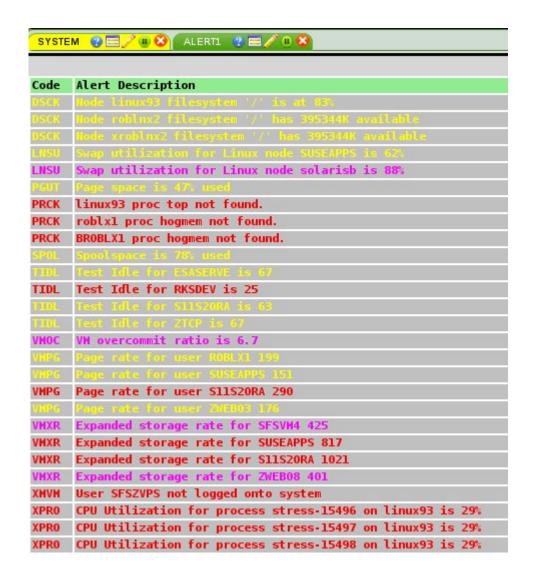

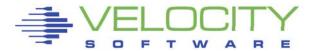

# Alert samples

- Alert samples are shipped with the ZALERT package
  - ALERT1 MONALERT is combined from the four previously provided sample files
  - Samples ship with alerts to check various conditions that can potentially occur
    - CPU/Spool/Page Utilization, I/O Rate, Paging Rate
    - Network node CPU utilization, I/O Rate, disk utilization, swap rate and utilization
- Additional samples available on our web site

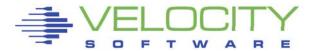

#### Alert rules

- Adjust the number and value of levels based on local requirements
  - At least one LEVEL statement is necessary
  - LEVEL statements must appear in ascending value order
- Standard 3270 colors are allowed
  - ◆ Turquoise, Blue, Red, Yellow, Green, Pink, White
  - If no color is specified, the default is Green
  - Color modifiers are allowed
    - REVvideo reverse video
    - BLInk blink the entire text
    - UNDERLINE underline the entire text

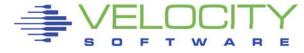

- A notification is a message sent to interested parties of an alert condition
- Sent in one or more of the following forms
  - CP MSG/MSGNOH
  - Email
  - Text page (via email)
  - SNMP Trap

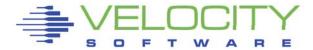

 At it's simplest a notification can take the form of a message to a CMS user

```
Extract
var page_use | 3 0 | (sytasg.calslti1*100)/sytasg.calslta1

alert page_use apsp
level 30 yellow
level 35 red ACTION CP MSG ZVPS Page utilization is &page_use%
level 50 red rev
text Page space is &page_use% used

ACTION keyword on the LEVEL statement
allows targeted messaging for a specific threshold
```

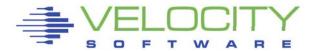

#### Results of ACTION

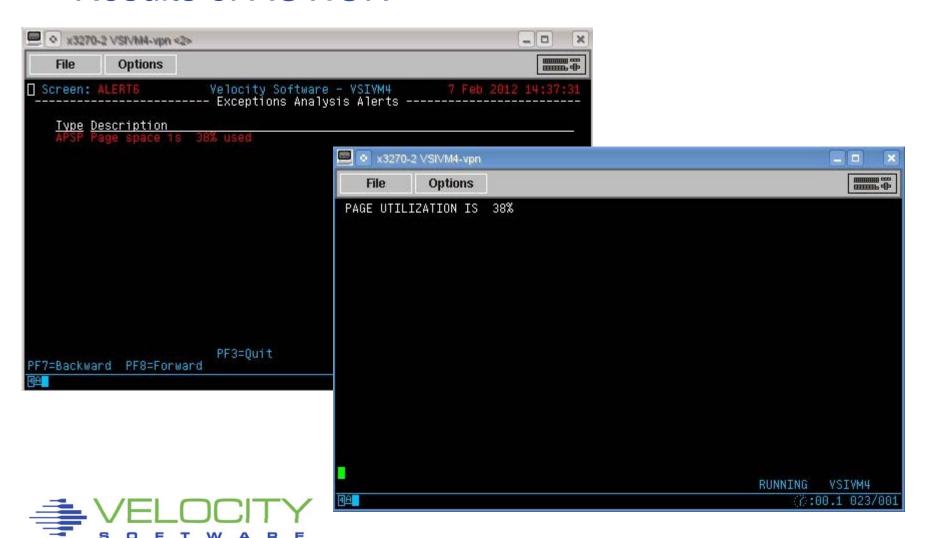

Change the recipient to interface with zOperator

```
Extract
var page_use | 3 0 | (sytasg.calslti1*100)/sytasg.calslta1

alert page_use apsp
level 30 yellow
level 35 red ACTION CP MSG OP Page utilization is &page_use%
level 50 red rev
text Page space is &page_use% used

Shorthand for OPERATOR
```

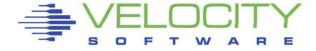

```
- 0
                                                                                                  ×

★ ○ ×3270-4 RKS2LV

                                                                                        File
               Options
                                                              ESAMON 4.131 06/18 02:28
 Screen: ZOPER
 1 of 1
                                     OPERATOR Console
 00:00:00 SYSTEM
                       RSCSDNS : HCPMID6001I TIME IS 00:00:00 PST WEDNESDAY 06/18/1
                       RSCSDNS :
 00:00:00 SYSTEM
 00:00:02 OPERATOR ZOPCZO109I Erasing file CONSOLE 20140319 A1
                                                  ZMAP
ZVPS
ZVPS
 00:00:03 OPERATOR AUTO LOGON ***
                                                               USERS = 38
                                                                                 BY ZSERVE
                                      ***
                                                               USERS = 39
                                                                                 BY ZSERVE
 00:00:03 OPERATOR AUTO LOGON
 00:00:11 OPERATOR USER DSC LOGOFF AS
                                                               USERS = 38
 00:01:03 DATAMOVE DYHNDY3880I New day processing started.
 00:01:04 DIRMAINT DVHNDY3880I New day processing started.
 00:01:05 DATAMOVE DVHNDY3881I New day processing completed.
00:01:07 DIRMAINT DVHNDY3881I New day processing completed.
00:01:07 DATAMOVE DVHDLY3882I Daily processing started.
00:01:07 DATAMOVE DVHDLY3885I Daily processing completed.
 00:01:08 DIRMAINT DVHDLY3882I Daily processing started.
00:01:08 DIRMAINT DVHDLY3885I Daily processing completed.
00:02:01 OPERATOR HCPCFX6768I Your SECUSER set to CRON by CRON.
00:02:01 OPERATOR HCPCFX6769I Your SECUSER terminated by CRON.
00:02:01 DIRMAINT DYHBCK3871I Disk backup processing started.
 00:02:01 DIRMAINT DYHBCK3872I Disk backup part 1 completed.
 00:02:01 DIRMAINT DVHBCK3872I Disk backup part 2 started.
00:02:02 DIRMAINT DVHBCK3873I Disk backup processing completed.
 00:03:10 ZALERT
                       SPOOL UTILIZATION IS 56%
 00:05:07 OPERATOR USER DSC LOGOFF AS ZMAP
                                                               USERS = 37
                       PAGING RATE IS 28 (ABOVE 20 FOR 1 INTERVALS)
 00:05:10 ZALERT
                       PAGE UTILIZATION IS 11.94%
 00:28:10 ZALERT
                       SPOOL UTILIZATION IS 56%
PAGING RATE IS 49 (ABOVE 20 FOR 11 INTERVALS)
PAGE UTILIZATION IS 11.94%
 00:33:10 ZALERT
 00:45:10 ZALERT
 00:58:11 ZALERT
 01:03:10 ZALERT
                        SPOOL UTILIZATION IS 56%
 01:15:10 ZALERT
                        PAGING RATE IS 32 (ABOVE 20 FOR 13 INTERVALS)
 01:28:10 ZALERT
                       PAGE UTILIZATION IS 11.80%
                       SPOOL UTILIZATION IS 56%
PAGING RATE IS 31 (ABOVE 20 FOR 8 INTERVALS)
 01:33:10 ZALERT
 01:45:10 ZALERT
 01:58:10 ZALERT
                       PAGE UTILIZATION IS 11.82%
                        SPOOL UTILIZATION IS 56%
 02:03:10 ZALERT
                       PAGING RATE IS 35 (ABOVE 20 FOR 11 INTERVALS)
 02:15:10 ZALERT
 02:28:10 ZALERT
                       PAGE UTILIZATION IS 11.72%
 PF1=Help
                                                                  5=A11
                                                                                   6=PFKEY Off
                                  3=0uit
                                                  4=Del Hold
 PF7=Backward 8=
                                  9=Loc Back 10=
                                                                 11=
                                                                                  12=Retrieve
 ====>
                                                                                  7:00.3 043/008
```

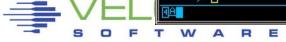

A REXX EXEC can be invoked to send an email

```
Extract
var spool_use | 3 0 | (sytasg.calslti2*100)/sytasg.calslta2

alert spool_use spol
level 50 yellow
level 75 red
level 85 red rev ACTION CMS EMAIL RKS2LV SPOL &spool_use
text Spool area utilization &spool_use*

Executes a CMS command -
EMAIL EXEC
```

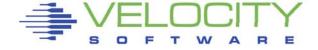

#### A REXX EXEC can be invoked to send an email

```
/* EMAIL: Sample EXEC to provide notify function */
parse arg node code value
Select
  When code='SPOL' then
    msg='Spool Utilization for 'node value'%'
  When code='XACP' then
    msg='CPU Utilization for 'node value'%'
  Otherwise
    exit
  End
Queue 'input Subject: zVPS 'code' alert'
Queue 'input 'msq
Oueue 'COMMAND CMS SENDFILE ( NOTE'
'EXEC NOTE rich@velocitysoftware.com (NONOTEBOOK'
exit
```

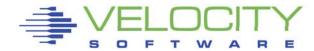

A REXX EXEC can be invoked to send an email

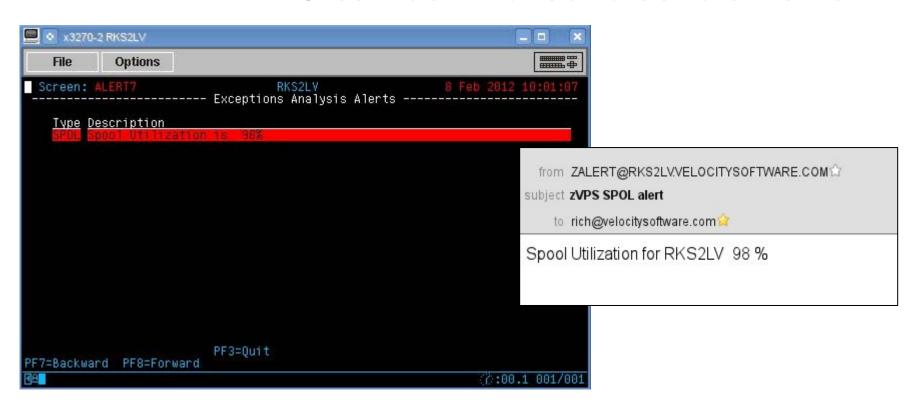

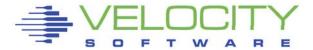

#### Cell phone text alerts

- Produced via an email message
- Each carrier varies in their approach
- List of Email to SMS gateways for most providers

```
http://www.tech-faq.com/how-to-send-text-messages-free.html
AT&T (formerly Cingular) [10-digit-number]@txt.att.net
Sprint [10-digit-
number]@messaging.sprintpcs.com
T-Mobile [10-digit-number]@tmomail.net
US Cellular [10-digit-number]@email.uscc.net
Verizon [10-digit-number]@vtext.com
```

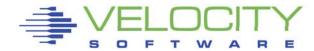

SMS/Text Message sample

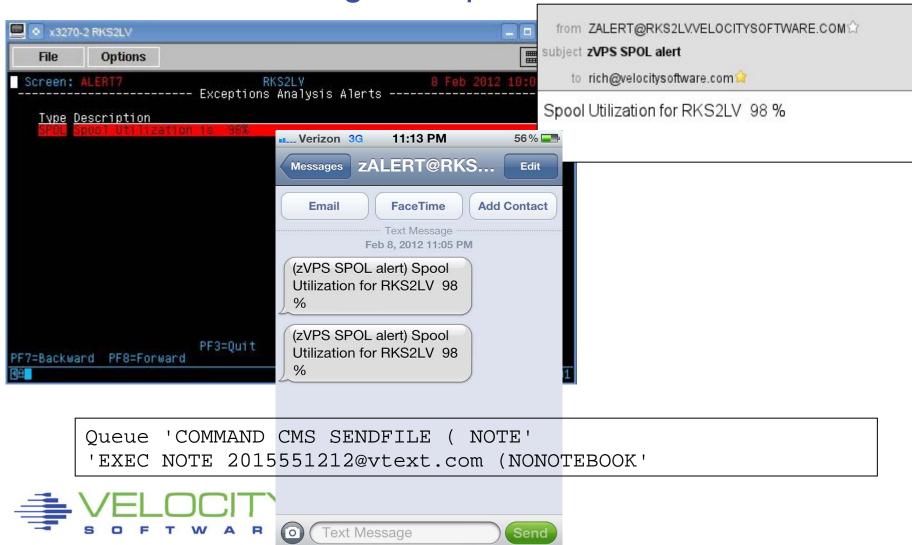

# Summary

- Alerts provide the way to passively monitor your system
- Thresholds exceeded are displayed on one screen
- Notifications can be delivered for critical issues
- Management consoles fit this mechanism perfectly
- Many useful samples are provided

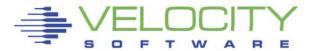

# Questions

?

Rich Smrcina Velocity Software, Inc rich@velocitysoftware.com

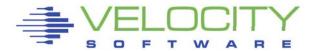